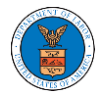

## OVERVIEW OF HELP AND WHERE TO FIND THEM

1. Log in to your account and navigate to any page in the portal. Note: All pages have this feature.

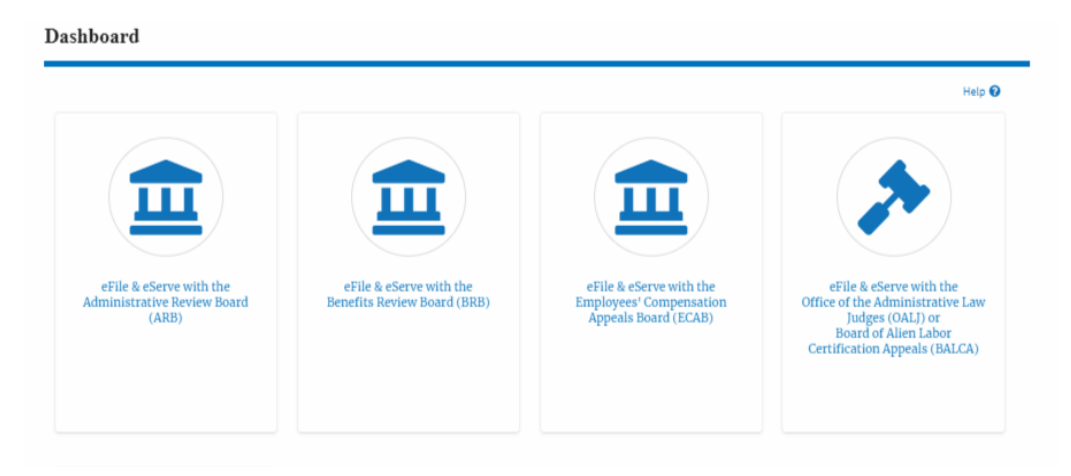

2. Click on the Help link provided at the right top of the main content page.

Dashboard

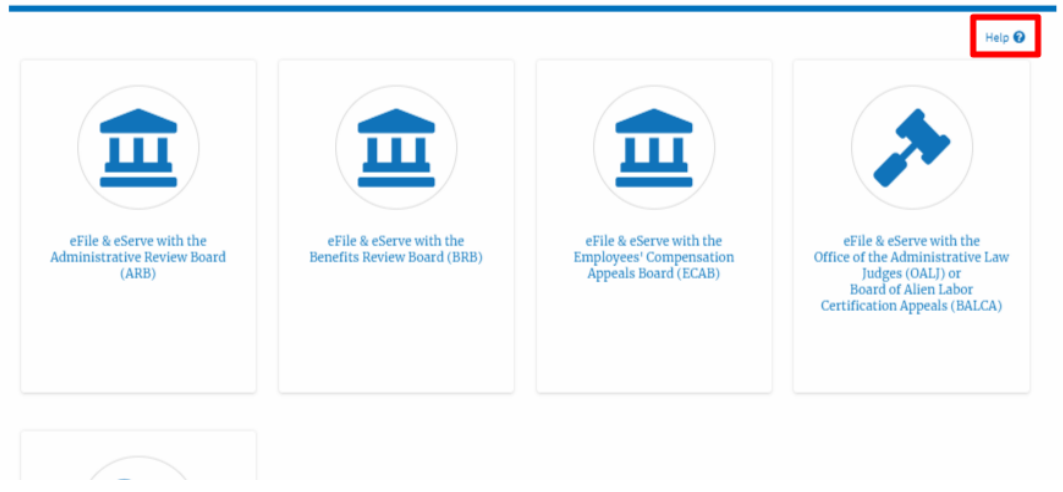

3. To the right of the page, the help popup will be displayed.

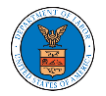

## eFile and eServe

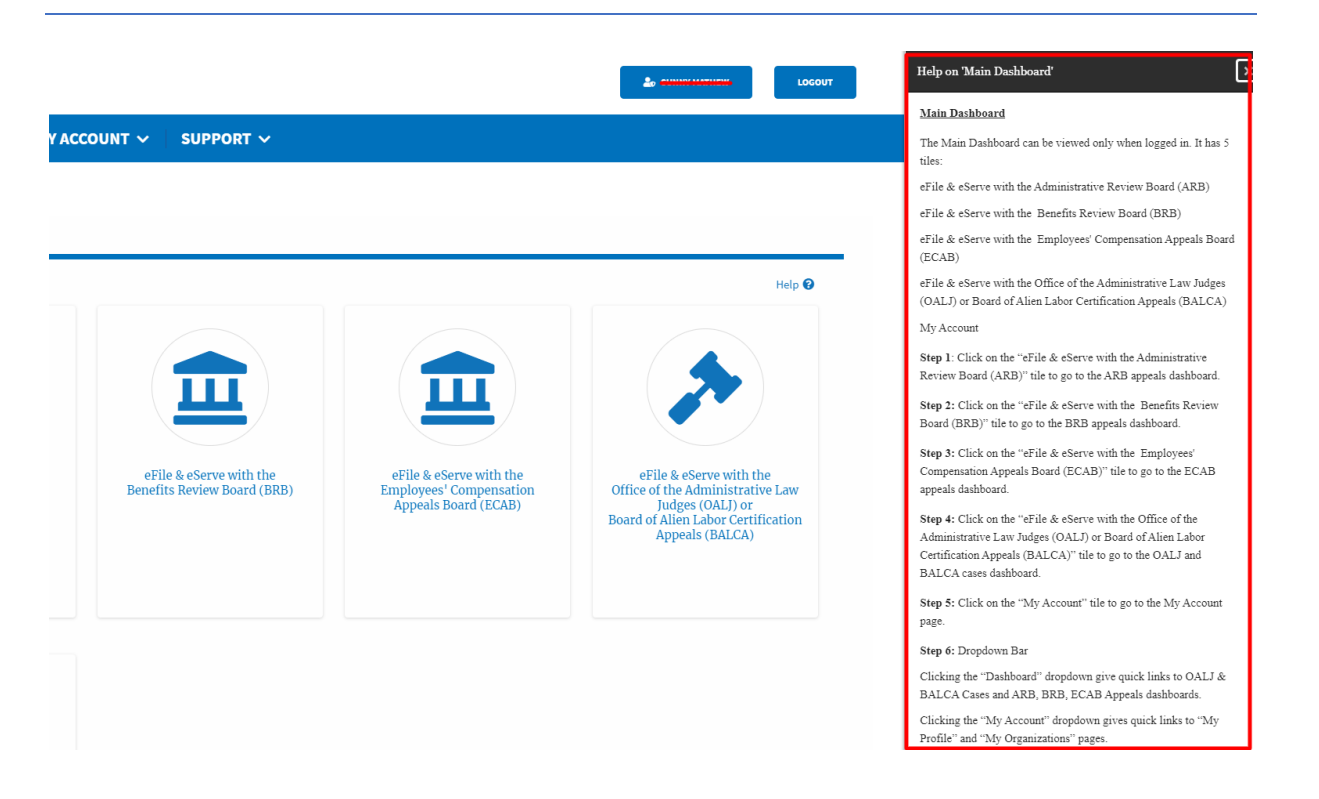